# **HowTo translate the weekly from English into my language?**

1. Login here: **http://www.weeklyosm.eu/wp-login.php?** example: Carlos passwort: asyouhavereceived it

# 2. You should land here:

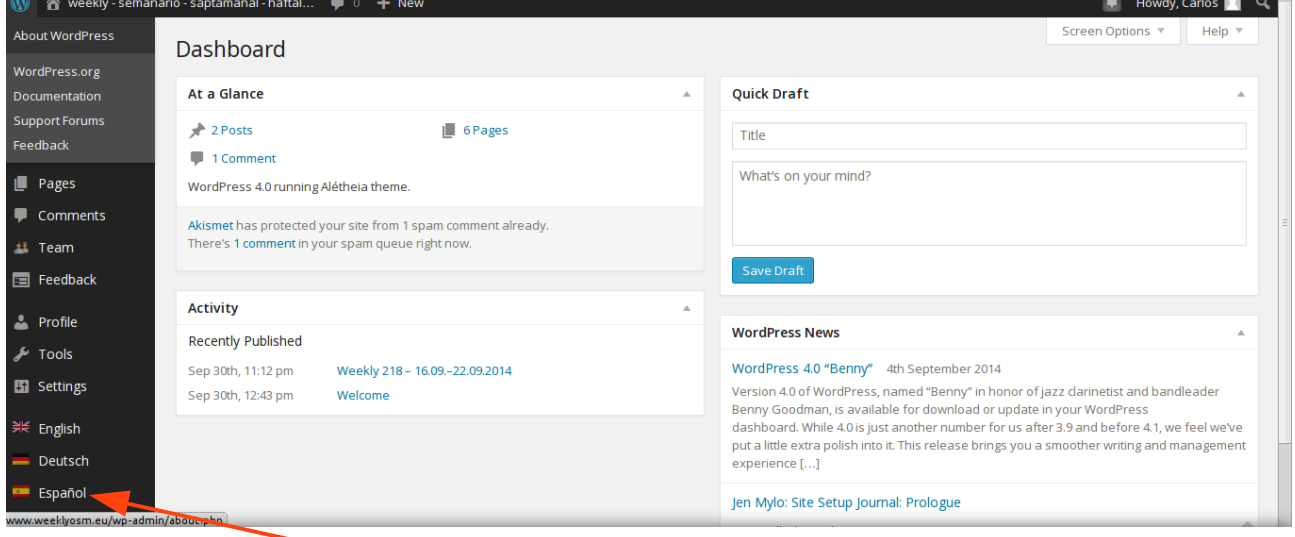

3. You click on the flag of your language on the lower left

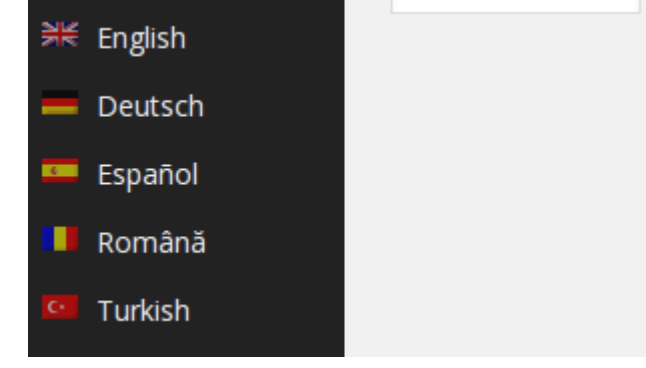

#### 4. You can see, that the Desktop switched to your language like here

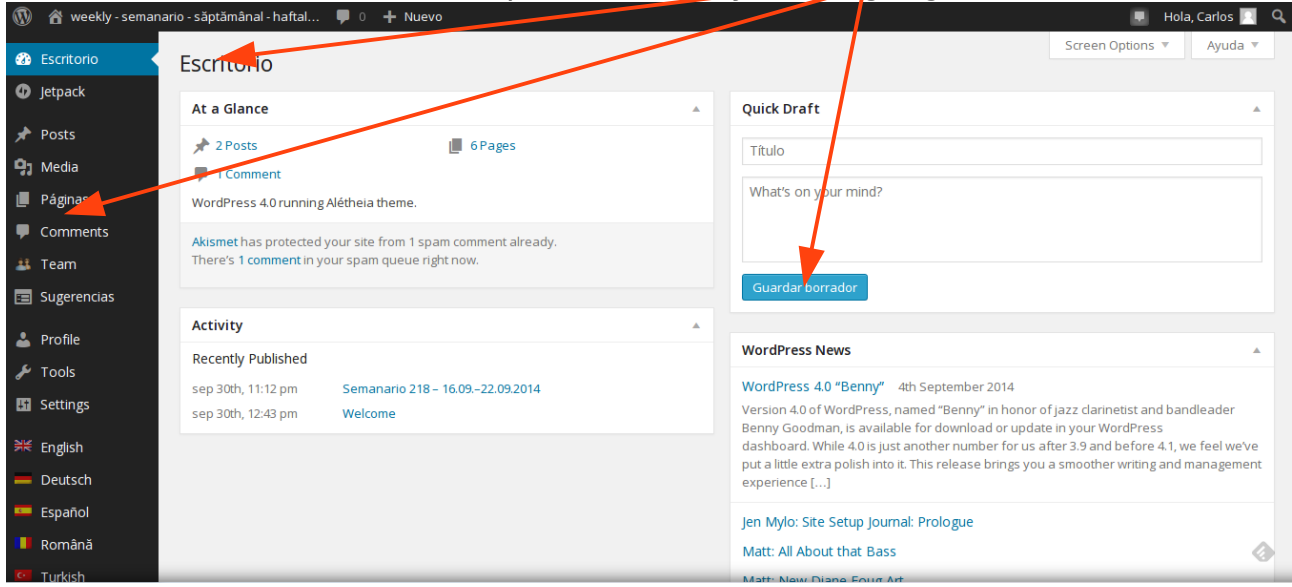

I will continue in the English version, so that everybody can use it. ;-) … The translation is done in the **>>Pages<<** area, because it gives us more safety, in a case of an unwillingly  $\rightarrow$  publish  $<<$ . ;-)

5. You choose: Pages – All Pages and you arrive here:

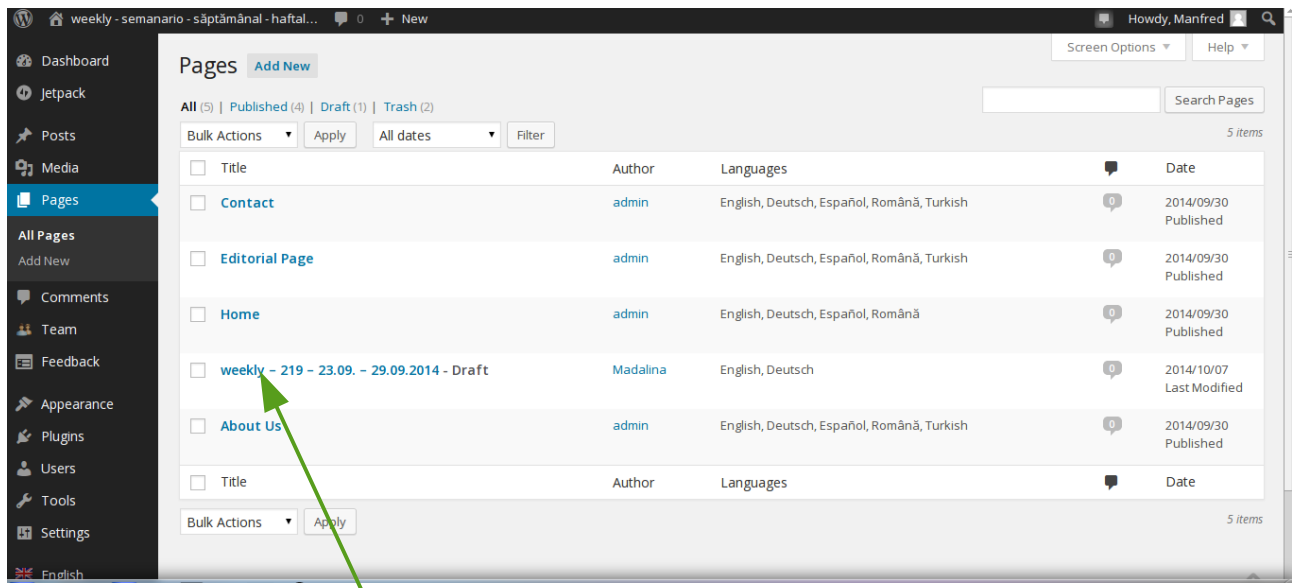

You see the weekly which has to be translated

6. As you will now translate the 219, you click here, please. Result:

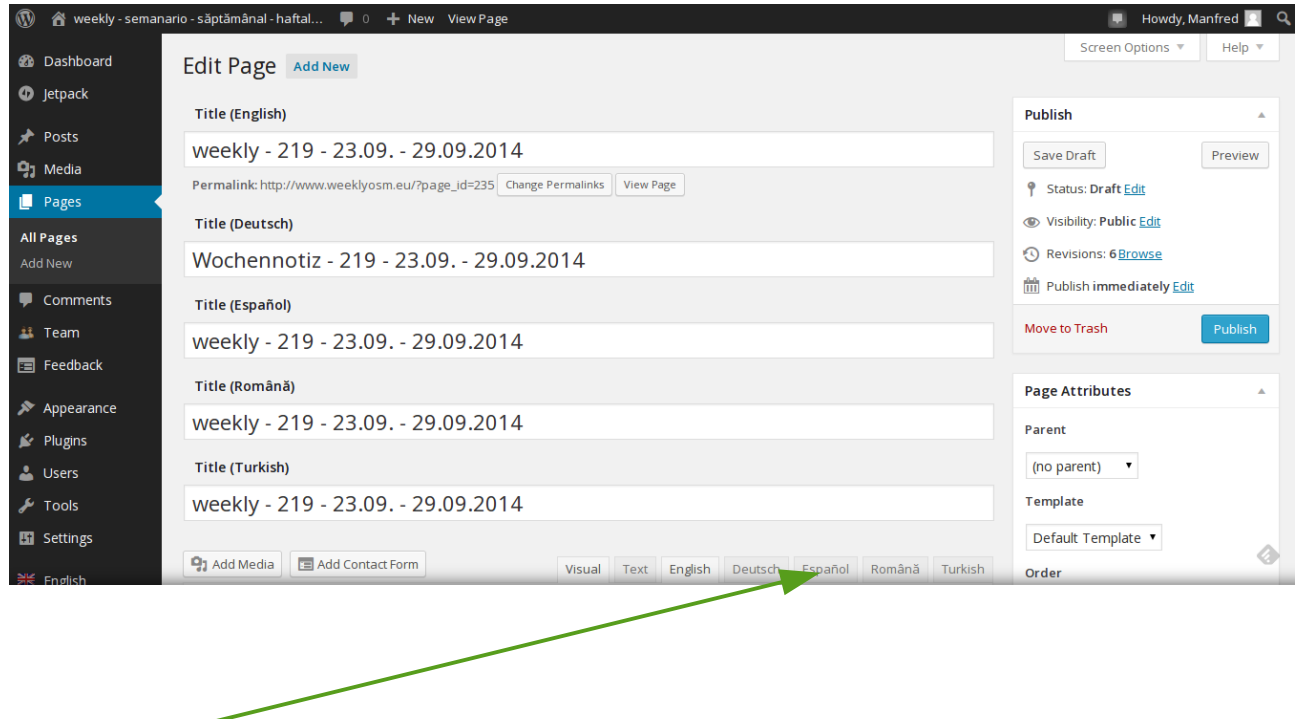

7. Clicking this tab, you choose your language (Spanish) for your translation. ;-)

# 8. You click your language and start the translation.

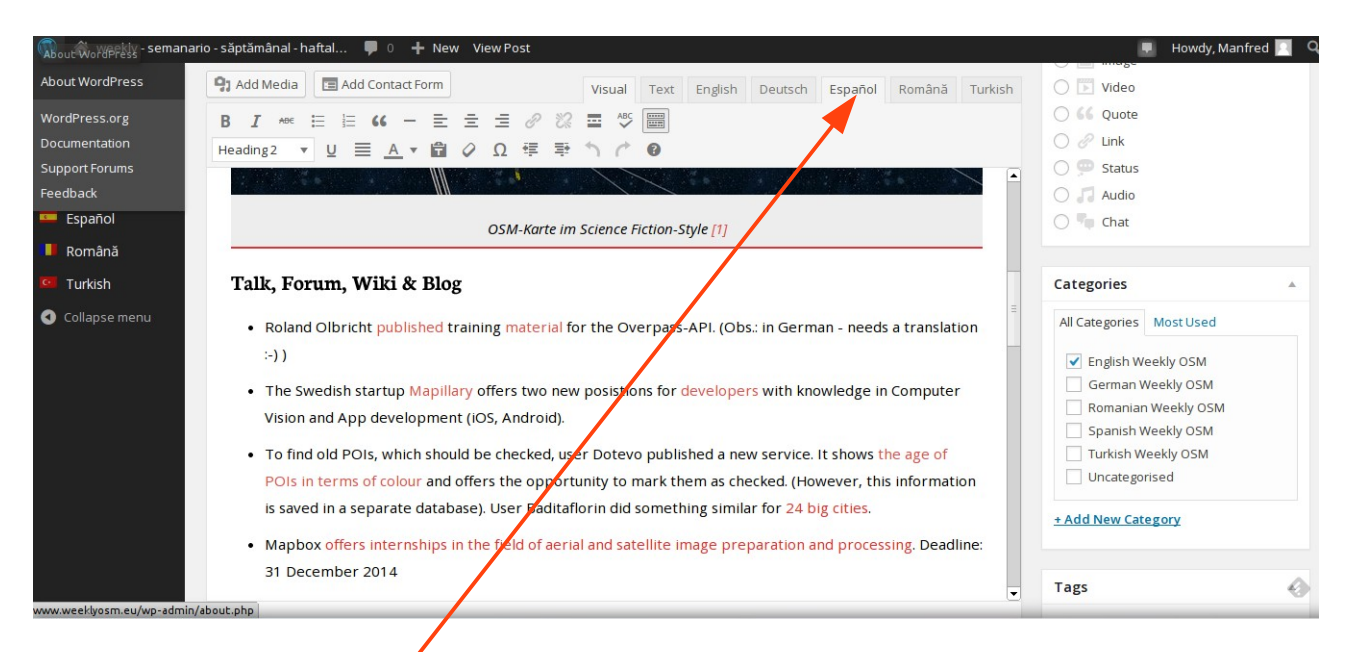

You see, I have choosen Español. ...and ... You can start the translation immediately!

## **Don't forget to push the Save Draft button from time to time. ;-)**

### OBS: The plugin is a bit tricky:

When you press the **SAVE DRAFT** button, the plugin returns to English and **you MUST choose your language again** to **continue** your translation.

Whenever you work on your translation make sure the language tab is the correct one!

## **Don't forget to push the Save Draft button as a final action of your translation!**

Any question – don't hesitate to ask: ma [dot] reiter [at] gmail [dot] com or madalinaionescu79 [at] gmail [dot] com

Have a lot of fun. MychOSM - The steering committee – 2014/10/07 updated 2015/01/06